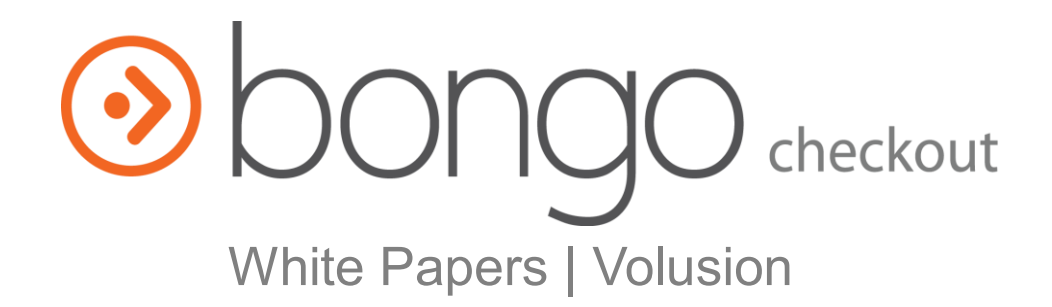

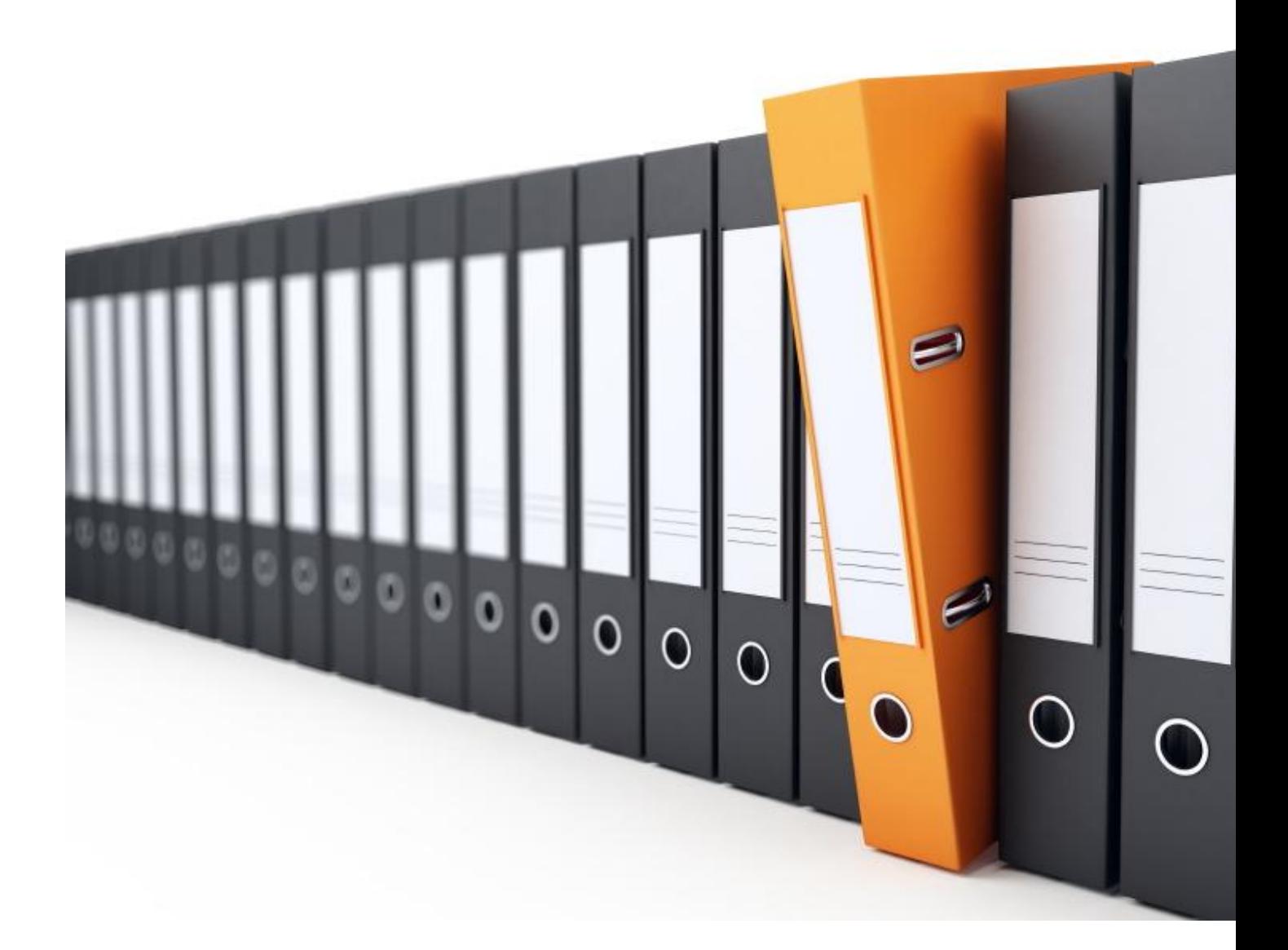

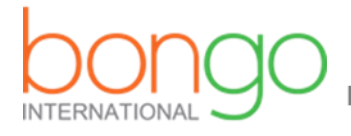

**Expand Globally, Ship Locally** 

*NOTE:* By default Volusion does not have FTP access enabled. To enable FTP access go to [http://my.volusion.com.](http://my.volusion.com/) For detailed instructions on enabling this feature, please see <http://support.volusion.com/article/setting-your-volusion-ftp-account>

- 1. **Edit bongocheckout.volusion.js and on line 13 enter your PARTNER\_KEY.**
- 2. Using the File Manager or via FTP, upload bongocheckout.volusion.js to your vspfiles folder.
- 3. Under Design > Site Content, locate 'ShoppingCart.asp' > 'Below\_ShoppingCart' and edit this area.
- 4. Copy the following code into the corresponding text area.

<form name="BongoCheckoutForm" action="YOUR-CHECKOUT-URL" method="post"></form>

<script type="text/javascript" src="v/vspfiles/bongocheckout.volusion.js"></script>

5. **Replace YOUR-CHECKOUT-URL in the above code with the corresponding information available through your Bongo Partner Portal or from your Product or ImplementationSpecialist.**

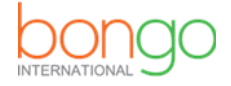

## **Customization**

There are a variety of modifications that can be made to the look and feel of the Bongo Checkout module.

Within the included JavaScript file there are various parameters that you can change:

- **partner key -** Your Bongo Checkout partner key.
- message abovebutton The HTML displayed above the Bongo Checkout button.
- **message abovebutton border color -** The border color surrounding the message that appears above the Proceed to Checkout buttons.
- **message abovebutton bg color -** The background for the message that appears above the Proceed to Checkout buttons.
- **message belowshipping -** The HTML displayed below the shipping estimate.
- **message\_belowshipping\_border\_color -** The border color for the message that appears above the shipping estimate.
- message belowshipping bg color The background color for the message that appears
- above the shipping estimate.
- **button image** URL of the image to use for the button. Defaults to one provided by Bongo.
- **per item shipping -** A boolean value indicating whether to apply a flat shipping cost per item, or per order. Setting this to true will charge a shipping cost for each item, setting this to false will apply a single shipping cost to the entire order.
- **shipping cost -** The shipping cost to be used on a per-item or per-order basis.

## **Understanding per\_item\_shipping**

- When set to true, the customer will be charged shipping cost for each item in their cart.  $\circ$  Example: shipping cost = \$5, Total number of items = 10 Total shipping  $cost = 5 \times 10 = $50$
- When set to false, they will be charged a flat rate for the overall shipment.  $\circ$  Example: shipping cost = \$5, Total # of items = 10 Total shipping  $cost = $5$

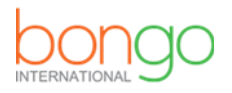